## LOGIN & CARA MENDAPATKAN LOGIN

Untuk dapat menggunakan aplikasi SIRIB, KKKS harus mempunyai user akses berupa username dan password.

Untuk mendapatkan user akses ini KKKS datang ke loket Ditjen Migas dengan membawa kelengkapan seperti

- 1.Surat Pengantar perusahaan
- 2.Kontrak Kerjasama (softcopy)
- 3.API (angka Pengenal Impor)
- 4.NPWP Perusahaan
- 5.Surat Keterangan Domisili
- 6.Data User pengguna meliputi Nama Lengkap, No. Kontak dan Email.

Dokumen kelengkapan permohonan pengajuan User Akses hanya diberikan satu kali saja.

Aplikasi SIRIB dapat diakses melalui web browser dengan alamat [www.sirib.migas.esdm.go.id.](http://www.sirib.migas.esdm.go.id/)

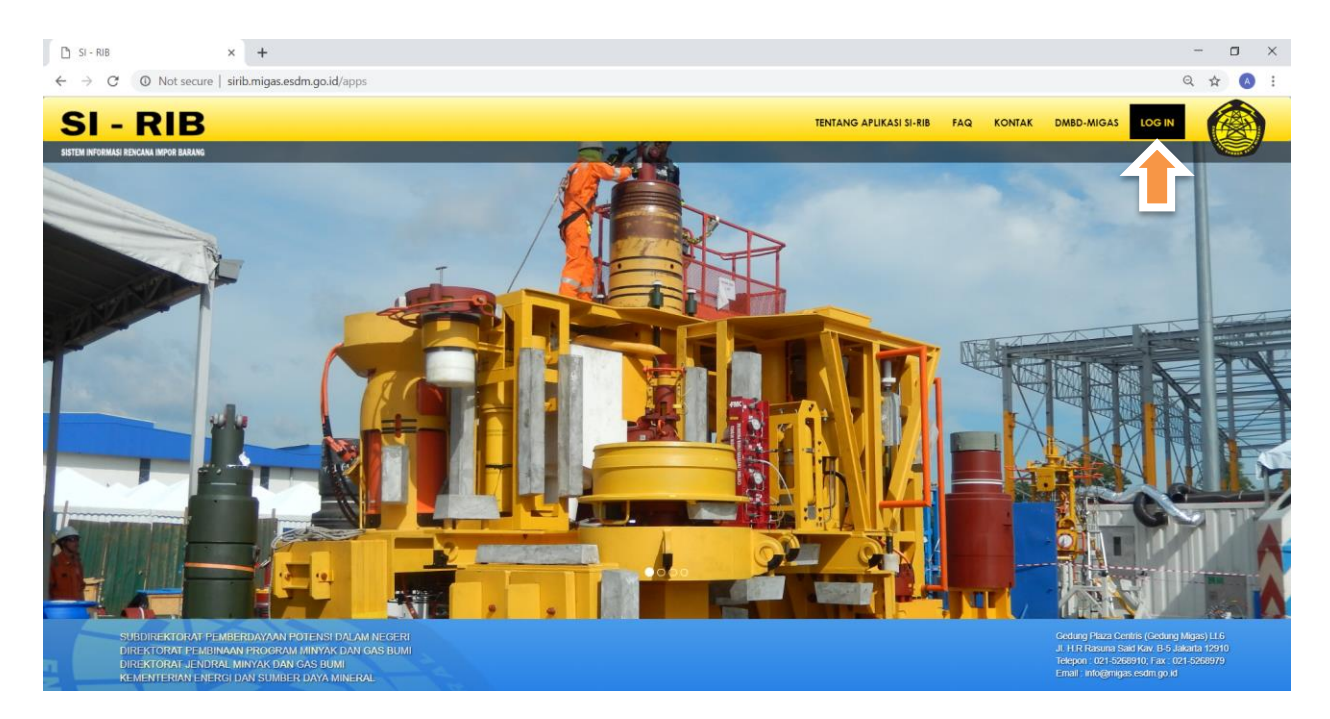

Gambar 1. Halaman Antarmuka Aplikasi SIRIB

Untuk dapat masuk di aplikasi SIRIB, pengguna dapat memilih menu LOGIN di pojok kanan atas:

- 1.Pilih KKKS pada menu scroll down pada window menu login
- 2.Pilih Nama KKKS
- 3.Isi Username dan password
- 4.Klik tab Log in

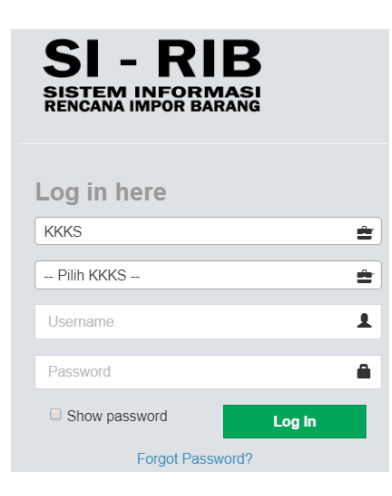

Gambar 2. Window Login

## LOG OUT

Untuk keluar dari aplikasi dapat melalui Sign Out

| SI-RIB Online                                                        | $+$<br>$\times$ |                                                    |                                  |                                                          |                  |                               | $\Box$                             |
|----------------------------------------------------------------------|-----------------|----------------------------------------------------|----------------------------------|----------------------------------------------------------|------------------|-------------------------------|------------------------------------|
| C<br>$\rightarrow$                                                   |                 | 1 Not secure   sirib.migas.esdm.go.id/rkbi history |                                  |                                                          |                  |                               | ☆                                  |
| $SI - RIB$<br><b>SISTEM INFORMASI</b><br><b>RENCANA IMPOR BARANG</b> |                 |                                                    |                                  |                                                          | Ξ<br>ш<br>ш      | PT. Pertamina EP<br>$\bullet$ |                                    |
| $\mathsf Q$<br>Cari                                                  | Show            | $10 \times$ entries                                |                                  |                                                          |                  |                               |                                    |
|                                                                      | JB.<br>No.      | No. Registrasi                                     | w<br>No. Referensi               | <b>Nomor RKBI</b>                                        | Nama Perusahaan  | PT. Pertamina EP              | $\Omega$                           |
| <b>MENU KKKS</b>                                                     |                 | 005924<br>Tanggal: 18 Maret 2019                   | 003510<br>Tanggal: 18 Maret 2019 | 2019-I-A/III/ASSET 5<br>Tanggal RKBI: 06 Maret 2019      | PT. Pertamina EP | Member since Apr 2017         | 當                                  |
| <b>E</b> Master                                                      | $\overline{2}$  | 005911<br>Tanggal: 15 Maret 2019                   | 003504<br>Tanggal: 15 Maret 2019 | 2018-IV-L/X/ASSET 1 REV.1<br>Tanggal RKBI: 13 Maret 2019 | PT. Pertamina EP | Change Photo                  | <b>F</b>                           |
| Pengajuan RKBI<br><b>C</b> Full Impor Non EPCI                       | 3               | 005857<br>Tanggal: 06 Maret 2019                   | 003442<br>Tanggal: 06 Maret 2019 | 2019-I-S/II/ASSET 2<br>Tanggal RKBI: 26 Februari 2019    | PT. Pertamina EP | Profile                       | <b>Figure</b><br><b>■ Sign out</b> |
| Barang Sewa                                                          | $\Delta$        | 005856<br>Tanggal: 06 Maret 2019                   | 003443<br>Tanggal: 06 Maret 2019 | 2019-I-R/II/ASSET 2<br>Tanggal RKBI: 26 Februari 2019    | PT Pertamina EP  | Barang Manufaktur             | $\approx$                          |
| <b>Barang Manufaktur</b>                                             | 5               | 005855<br>Tanggal: 06 Maret 2019                   | 003441<br>Tanggal: 06 Maret 2019 | 2019-I-Q/II/ASSET 5<br>Tanggal RKBI: 22 Februari 2019    | PT. Pertamina EP | Barang Manufaktur             | 新                                  |
| Barang Bukan Sewa (EPCI)                                             | 6               | 005846<br>Tanggal: 05 Maret 2019                   | 003425<br>Tanggal: 05 Maret 2019 | 2019-I-M/II/ASSET1<br>Tanggal RKBI: 20 Februari 2019     | PT. Pertamina EP | Barang Manufaktur             | $\cong$                            |
| Realisasi Impor                                                      | $\overline{7}$  | 005845<br>Tanggal: 05 Maret 2019                   | 003427<br>Tanggal: 05 Maret 2019 | 2019-I-N/II/ASSET 5<br>Tanggal RKBI: 20 Februari 2019    | PT. Pertamina EP | Barang Manufaktur             | $\Rightarrow$                      |
|                                                                      | 8               | 005844<br>Tanggal: 05 Maret 2019                   | 003424<br>Tanggal: 05 Maret 2019 | 2019-I-P/II/ASSET1<br>Tanggal RKBI: 21 Februari 2019     | PT. Pertamina EP | Barang Manufaktur             | $\Rightarrow$                      |
|                                                                      | $\overline{9}$  | 005843<br>Tanggal: 05 Maret 2019                   | 003426<br>Tanggal: 05 Maret 2019 | 2019-I-O/II/ASSET 5<br>Tanggal RKBI: 20 Februari 2019    | PT. Pertamina EP | Barang Manufaktur             | $\Rightarrow$                      |
|                                                                      | 10              | 005817<br>Tanggal: 01 Maret 2019                   | 003400<br>Tanggal: 01 Maret 2019 | 2019-1-J/II/ASSET1<br>Tanggal RKBI: 15 Februari 2019     | PT Pertamina FP  | Barang Manufaktur             | $\widehat{\phantom{a}}$            |

Gambar 3. Log Out